# OpenEval

*Simplifying Collaboration on Evaluating Natural Language Processing Problems*

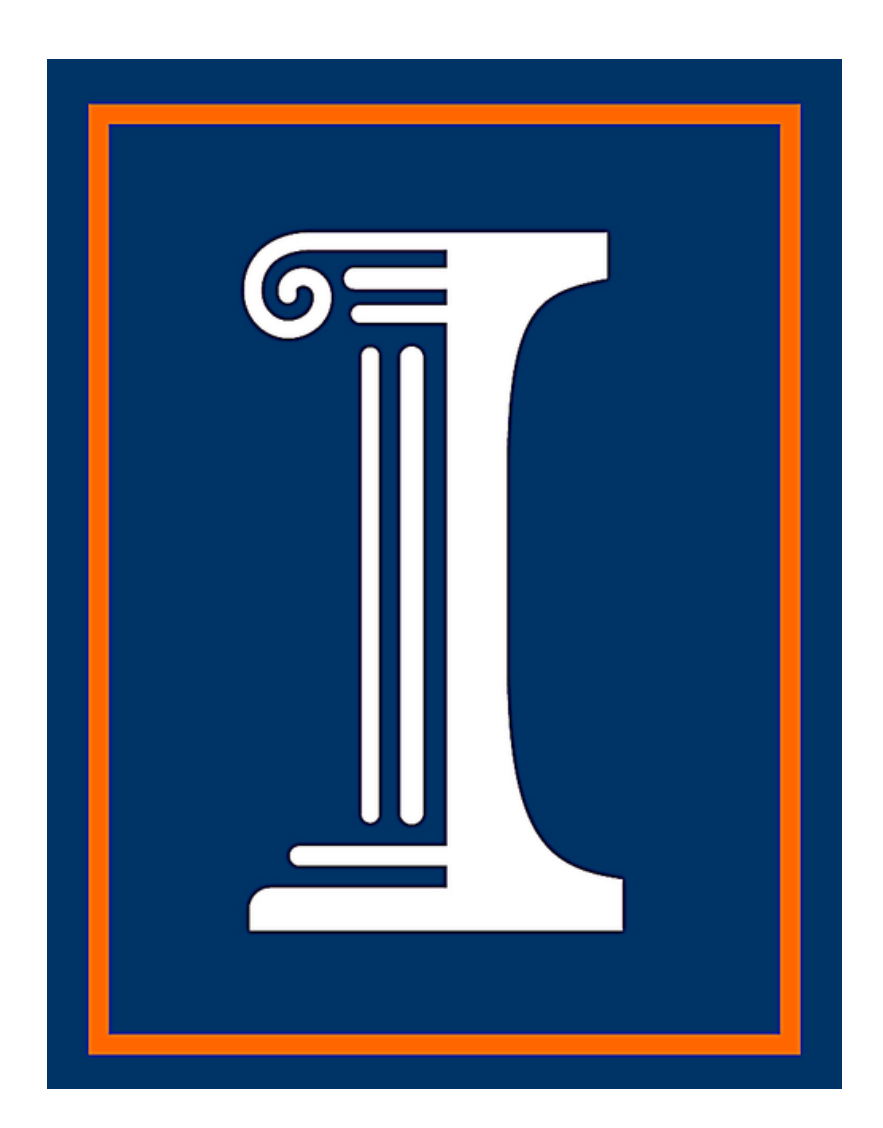

## Joshua Camp, Paul Gibbons, Ryan Kelch, Deepak Shine, Dhruv Vajpeyi

Sponsored by the University of Illinois Cognitive Computation Group Under the Supervision of Prof. Dan Roth Daniel Khashabi, Christos Christodoulopoulos, Prof. Mark Sammons

### Introduction

Teams working on machine learning problems have historically had several issues relating to evaluating their systems: spending time individually developing evaluation frameworks for tasks, comparing results over time, and keeping evaluations consistent among teams. OpenEval is a system designed to address these problems.

## Main Objectives and System Overview

Before we begin a discussion of the actual system, we must define a few terms.

- A task is a specific AI problem such as Part of Speech Tagging or Named-Entity Recognition.
- A task-variant is a modification to the task. For example, part-of-speech tagging can be done on tokenized sentences or on raw text.
- A solver is a piece of software developed to solve a target task. For example, for the task of Part of Speech Tagging, the solver would receive sentences as input, and assign a part of speech to each word.
- A dataset is set of (input, output) pairs. In the part-of-speech tagging example, the input would be a sentence, and the output would be an ordered list of part-of-speech tags.
- A configuration is what the user runs. It encapsulates a task, a task-variant, a dataset.
- A run is specific instance of running the configuration. Users can run their configuration any number of items to see how their solver improves over time.

In developing this system we set out to build a centralized, easy-to-use platform for groups to evaluate their models. All the user needs to do to evaluate their solver is host it on a thin server, which we provide. Then, on the web interface, they need to select their desired task and dataset to test their solver (Figure 1). After their solver finishes processing the dataset, the user can view the results (Figure 2).

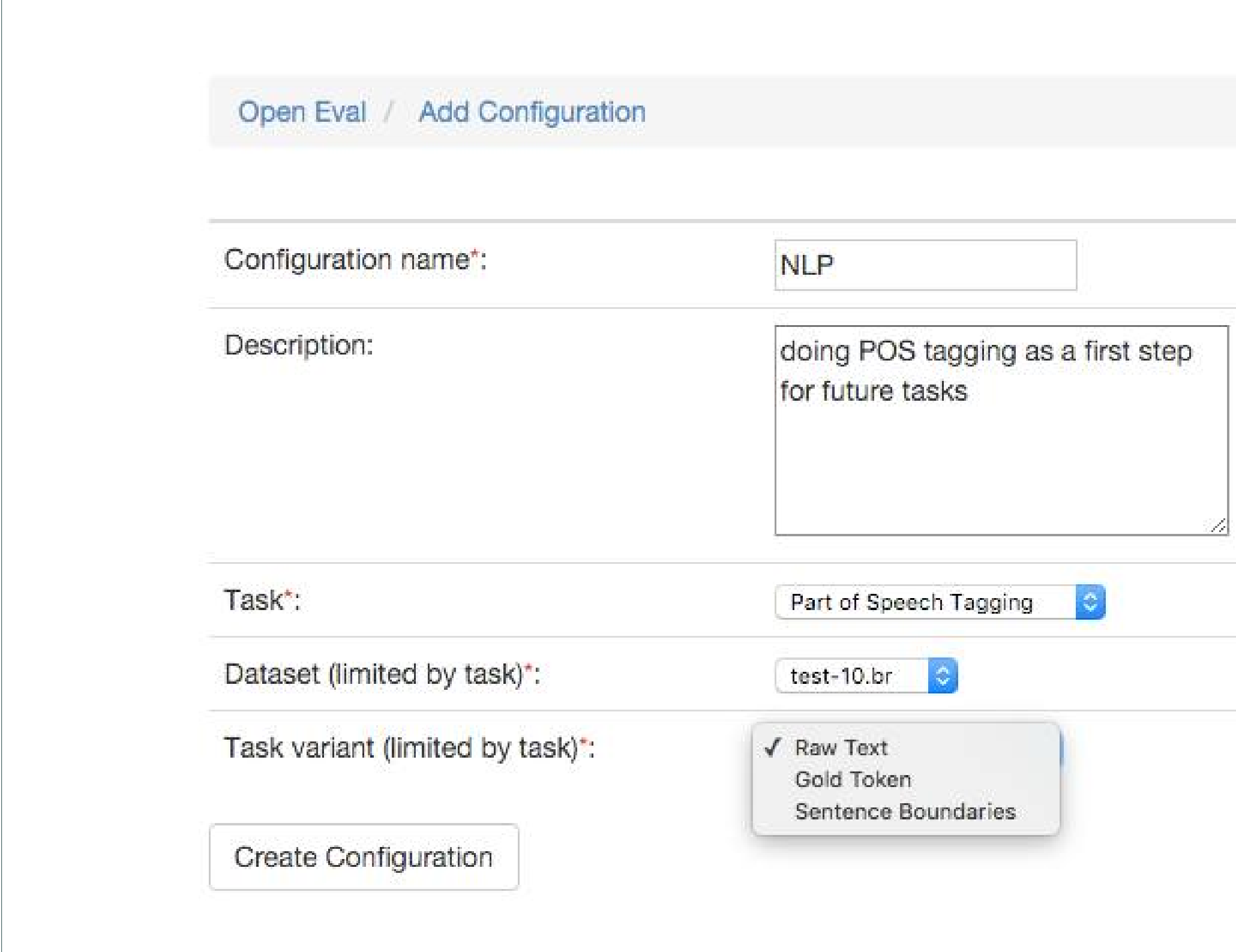

**Figure 1:** Adding a Run Configuration

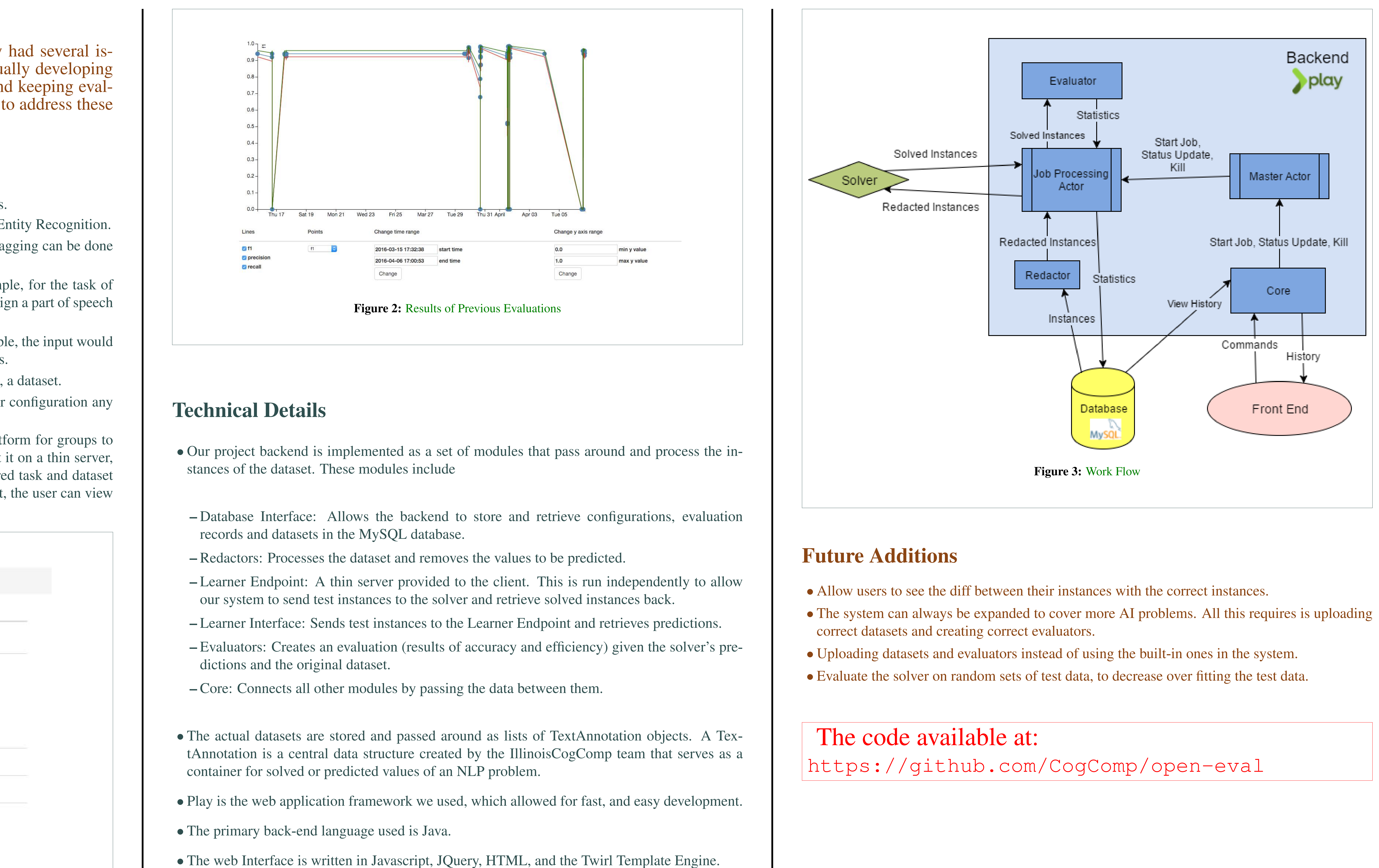

• Database management service used is MySQL.

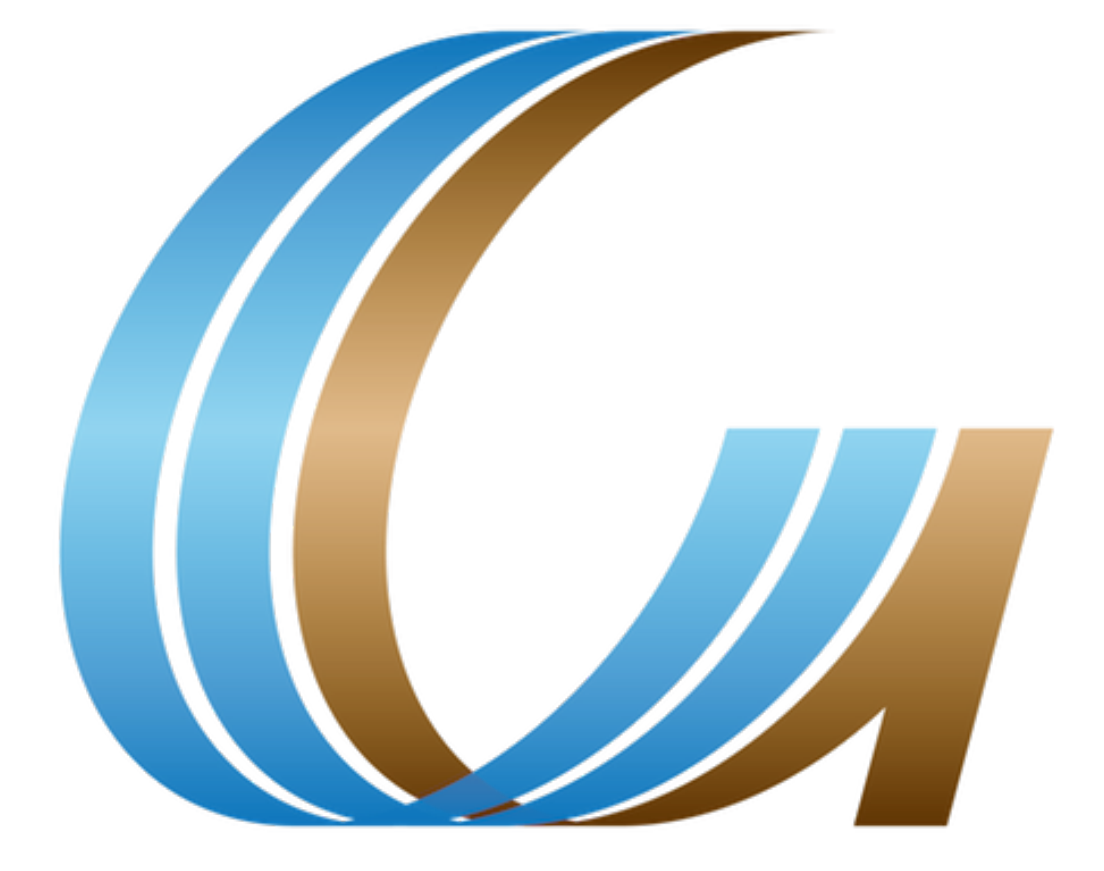

- 
- 
-